令和4年度 青少年のネット非行・被害対策情報 <保護者向け第12号> 差出人:福井県安全環境部県民安全課

送信日:2022/12/22

## スマホの設定、うまく使いこなせていますか? ~保護者の上手なコントロール方法②~

「フィルタリング」は個別に利用を許可するカスタマイズや、長時間利用を防ぐ時間設定など、本体設 定やアプリでできることはたくさんあります。目的に応じて柔軟に活用しましょう!

◇有害なサイト等へのアクセスやアプリの利用を制限したい

簡単に設定したい ~モード設定を活用しましょう~

フィルタリングサービスやアプリには、「小学生モード」、「中学生モード」などの学齢による分かりや すい推奨モードが設けられています。それらを選択するだけで、学齢に沿ったある程度のインターネッ ト安全利用環境が整います。

<制限カテゴリー例> 小学生モード 中学生モード 高校生モード 高校生プラスモード ゲーム 動画·音楽 制限対象 動画·音楽 動画·音楽 動画∙音楽 SNS **SNS SNS SNS** 出会い・アダルト 出会い・アダルト 出会い・アダルト 出会い・アダルト iOSのアプリ制限等では、学齢ではなく年齢区分(4+、9+ など)で設定する場合が あります。(「9+」は「9歳以上」を表しています。)きめ細かく設定したい ~カスタマイズ機能を活用しましょう~ アプリ○○ アプリ単位やカテゴリー単位で、閲覧や使用の可否を個別で設定 アプリ△△ することができます。 長時間利用を防ぎたい 利用時間設定で、スマホやアプリ等が利用できる時間(長さ)や時間帯を設定することができます。 課金や位置情報 サービスやアプリによってさまざまな設定があります。目的に合わせて活用しましょう。 組み合わせるとこのような使い方ができます! <例1> スマホを使い始めたばかり。安全な環境を保ちつつ、家族との連絡用の SNS だけは使いたい!  $\overline{(\mathfrak{m})}$ …まずは、年齢に合った(または年齢より低い)モードを選択して、多めに制限をかけ ます。そして、カスタマイズ(個別設定)機能で、保護者が特定の SNS のみ使用許可 する方法がおすすめです。  $\blacksquare$ 

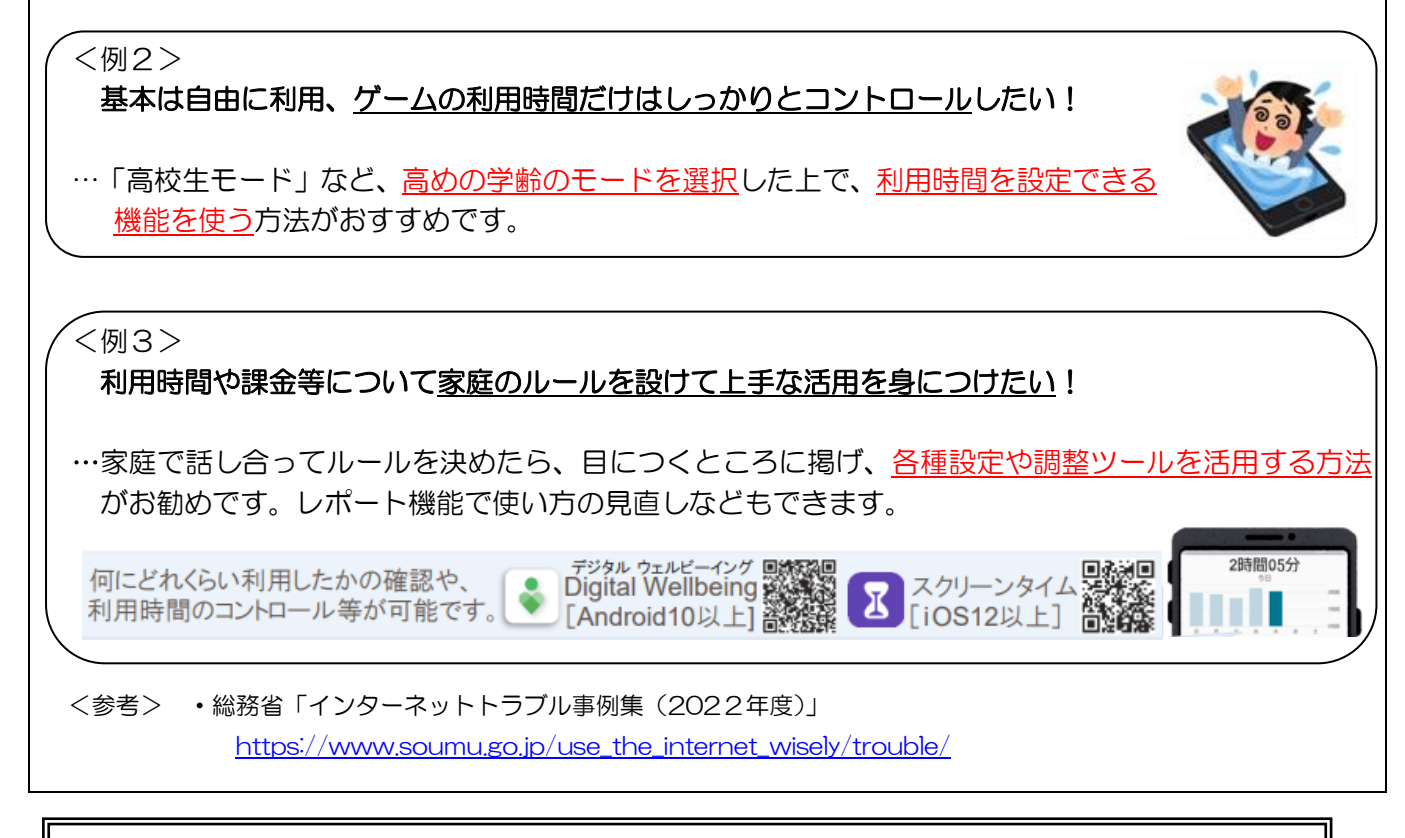

本メールに関して御質問、お問い合わせがある場合は下記まで御連絡ください。 【担当】福井県安全環境部県民安全課 ☎:0776-20-0745(直通)メール:[kenan@pref.fukui.lg.jp](mailto:kenan@pref.fukui.lg.jp) ★子どもの安全安心に関する情報などをツイッターで発信しています-

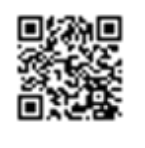